# **Cách gởi tin nhắn SMS**

## **Bước 1:**

A) Chọn "**ID Chiến dịch**" của bạn (tùy chọn), lịch sử gởi tin nhắn sẽ đính kèm vào thư mục ID Chiến dịch này, thuận tiện cho người dùng tra cứu lịch sử gởi tin nhắn SMS.

B) Chọn "**ID người gởi**" của bạn (tùy chọn), ID người gửi này sẽ tự động hiển thị ở phía trước của tin nhắn. Người dùng cũng có thể chỉnh "ID người gửi"

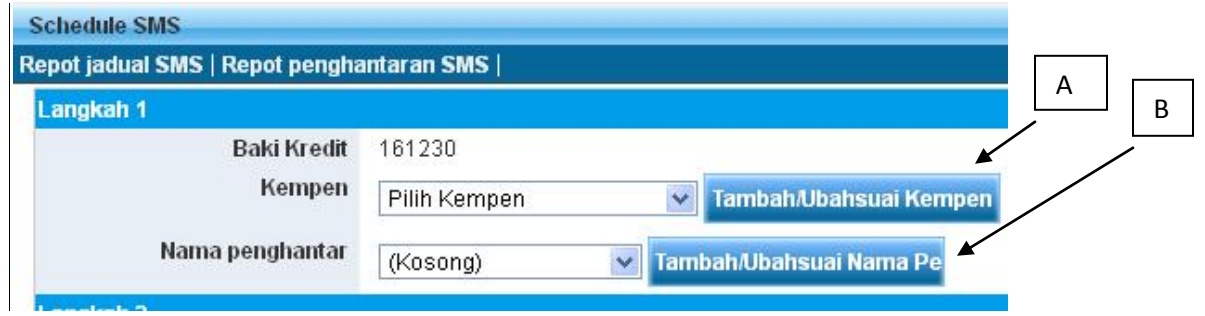

# **Bước 2:**

A) Chọn"**Chọn danh bạ**"

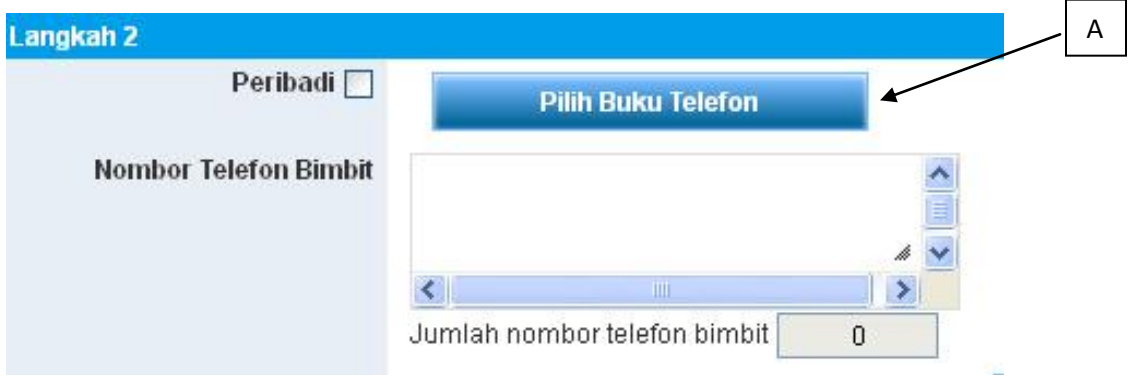

B) Chọn "**Danh bạ**" bạn muốn,

C) Người dùng có thể "**Chọn số điện thoại di động**" từ **danh bạ**

D) Chọn "**chèn vào SMS**", danh bạ hoặc số điện thoại di động **ĐƯỢC CHỌN** sẽ được thêm vào danh sách gửi.

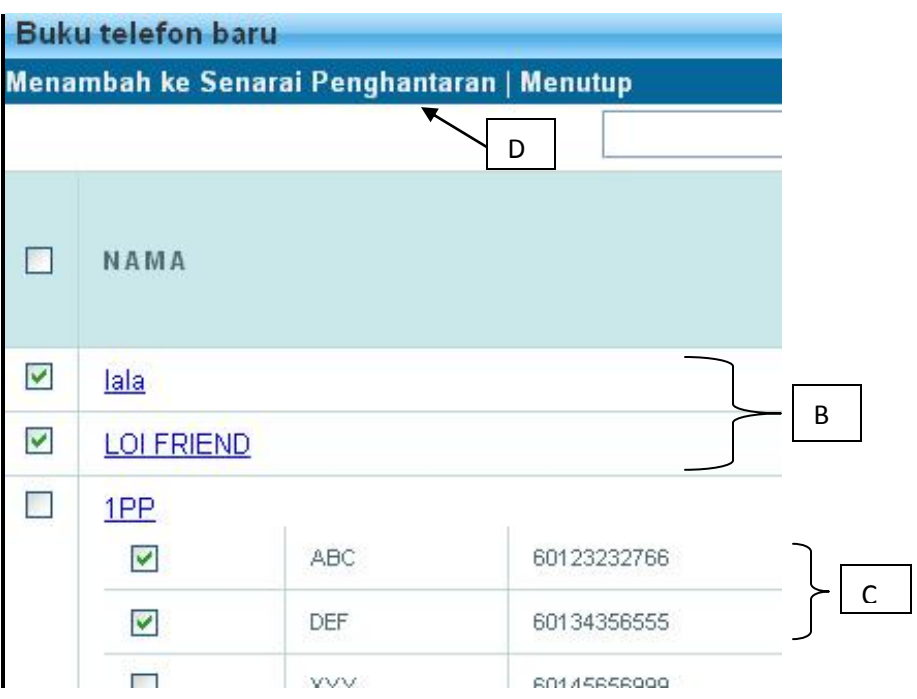

## **Bước 3:**

A) Nhập số điện thoại người nhận,

B) Chọn "Thêm", số điện thoại di động sẽ được thêm vào danh sách gửi

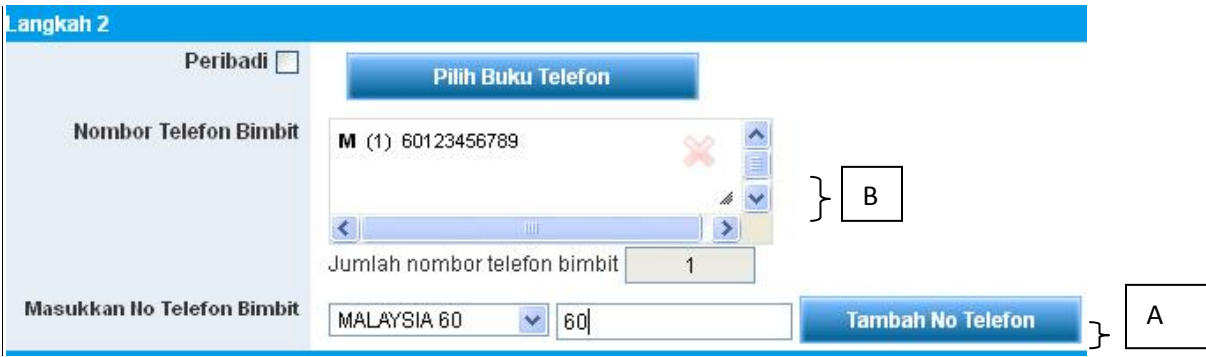

#### **Bước 4:**

- A) Nhập nội dung tin nhắn vào hộp tin nhắn, tin nhắn có thể được lưu ở mẫu tin nhắn để sử dụng trong tương lai.
- B) Sau khi nhập nộidung tin nhắn, nhấn "Xem trước"

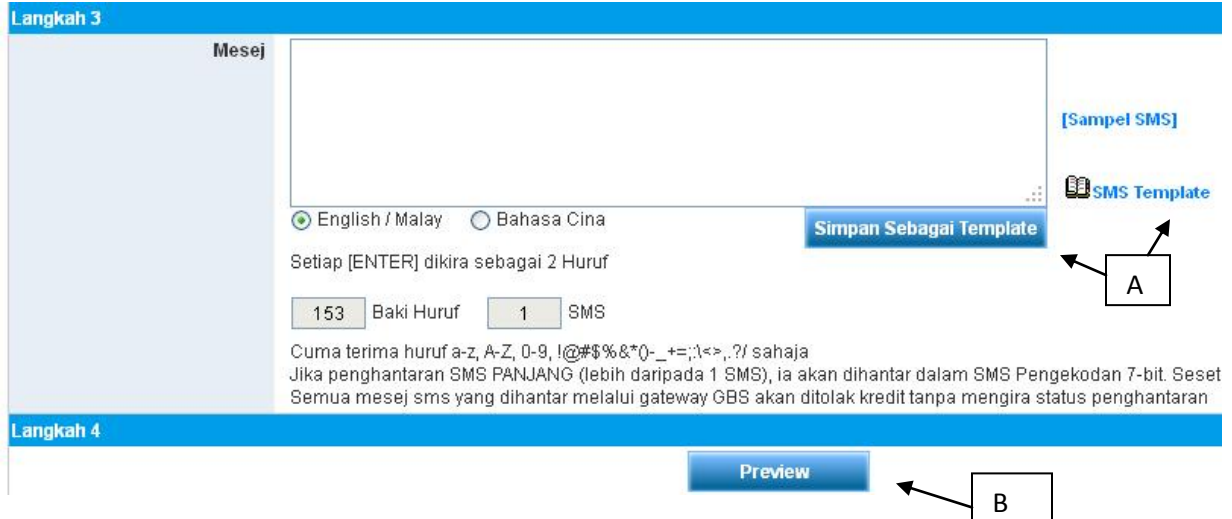

### **Bước 5**

- A) Người dùng có thể kiểm tra lại nội dung tin nhắn và tổng số tin nhắn gửi đi. Sau khi xác nhận, bấm vào nút "Gửi" hoặc
- B) Người dùng cũng có thể "lên lịch gửi tin nhắn trước".
- C) Nếu người dùng muốn thay đổi nội dung tin nhắn, xin vui lòng bấm vào nút "Trở về"

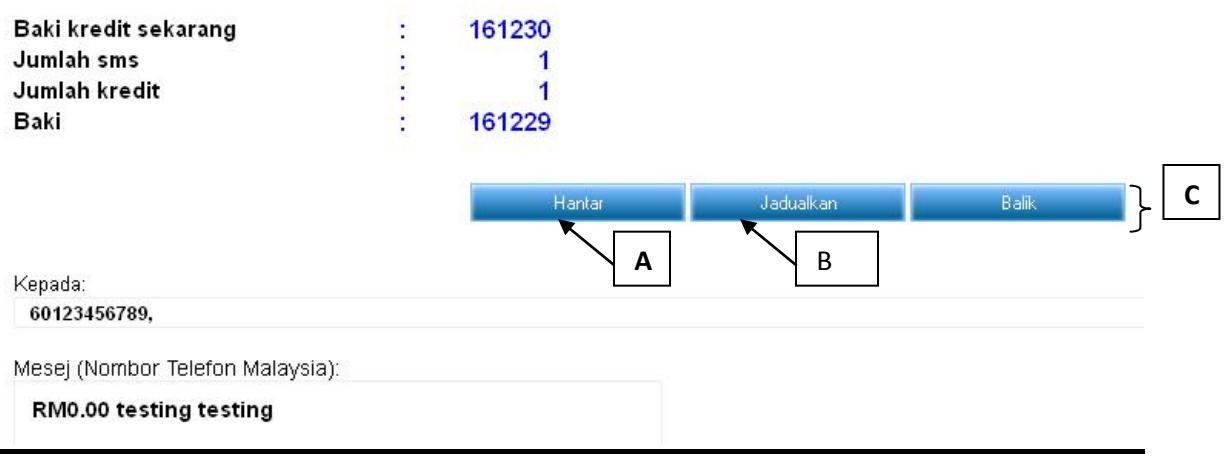